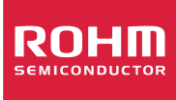

# **Application Note**

# **ROHM Stepper Motor Driver Evaluation and Applications**

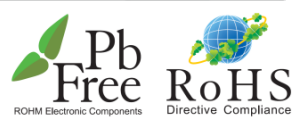

with STEPMO\_EVK\_20x - EVK designed as Arduino / Genuino Shield

## **Table of Contents**

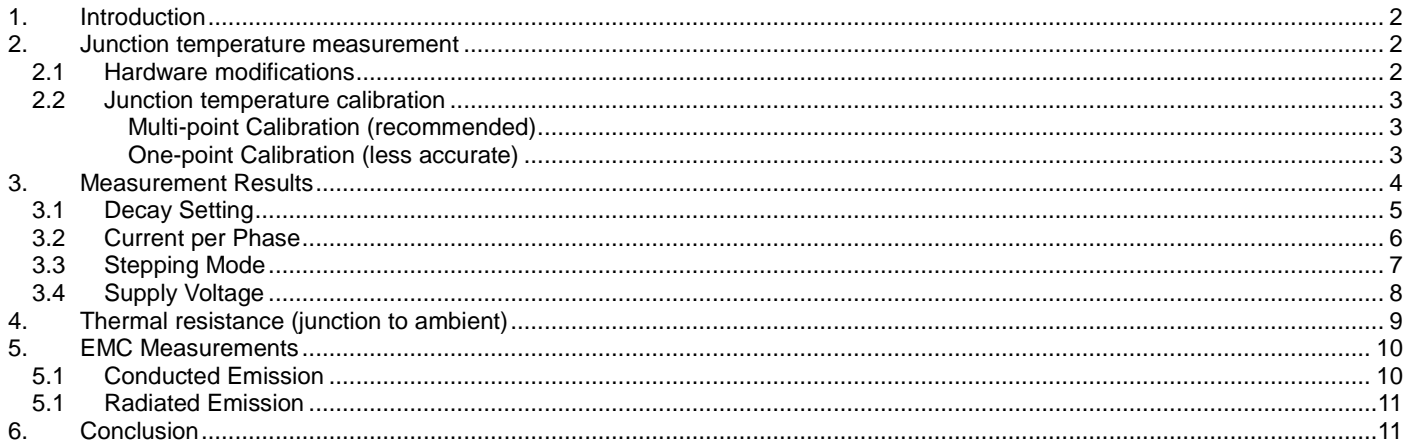

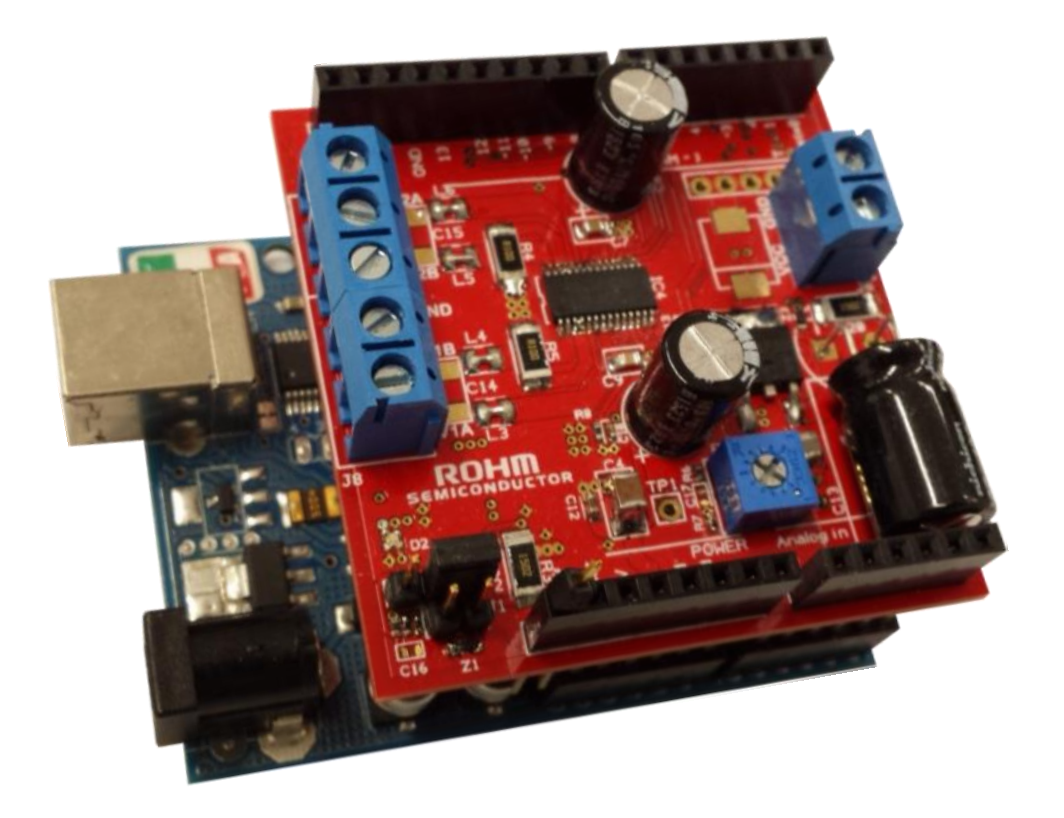

Figure 1: ROHM's stepper motor driver EVK (STEPMO EVK 20x) stacked on Arduino microcontroller

#### <span id="page-1-0"></span>**1. Introduction**

This application note demonstrates some applications with ROHM's stepper motor driver EKV STEPMO\_EVK\_20x. For general operating instructions please refer to the EVK manual at [\(http://www.rohm.com/web/eu/arduino-stepper-motor-shield\)](http://www.rohm.com/web/eu/arduino-stepper-motor-shield). Also additional information such as hardware schematics, BOM, Gerber files, software libraries and example programs can be obtained from that site.

In general this document refers to any EVK model version; however for the applications shown in this document the model STEPMO\_EVK\_202 has been used.

#### <span id="page-1-1"></span>**2. Junction temperature measurement**

Every electrical component which consumes power will convert this power into heat.

As explained in their datasheets the motor driver ICs used in the EVK allow indirect measurement of the junction temperature. It is highly recommended to check the junction temperature in the final application because it will strongly depend on the motor current, PCB and IC configuration. In operation the junction temperature should have margin to its absolute maximum rating of +150°C otherwise thermal shutdown might be activated and the motor operation will stop.

In this chapter it will be explained how the junction temperature can be measured, calibrated and how the temperature is affected by IC configuration.

#### <span id="page-1-2"></span>**2.1 Hardware modifications**

Pin 17 of the motor driver IC is a test pin which must be pulled to GND in final application. However, during evaluation phase this pin can be used for indirect junction temperature measurement. For preparation of this test the following hardware modification is suggested to the EVK's PCB. Resistor R21 which pulls down pin 17 to GND must be de-soldered. Instead a wire should be connected from R21's solder point to an unused header pin as indicated with the "red wire" i[n Figure 2.](#page-1-3)

Now a current source with voltage monitoring capability can be connected between this pin and GND as shown in [Figure 3a](#page-1-4). This current source is used to sink a 50µA current out of pin 17 to GND. The current will create a voltage drop across the integrated diode which can be monitored by the current source. This diode voltage has a linear dependency on temperature and thus can be used to accurately measure the junction temperature of the IC if the voltage to temperature mapping is known. Please see chapter [2.2](#page-2-0) on how to determine this mapping.

For the sake of clearness it shall be pointed out that the current source must sink the 50µA current which means that if the measurement instrument is connected between pin 17 of the IC and GND the sign of the current value entered in the instrument is negative so actually -50µA. Also since the anode of the measurement diode is connected to GND the cathode voltage to be measured has actually a negative sign. As indicated in [Figure 3b](#page-1-4) the sign is typically omitted and the absolute voltage value is used to represent the junction temperature.

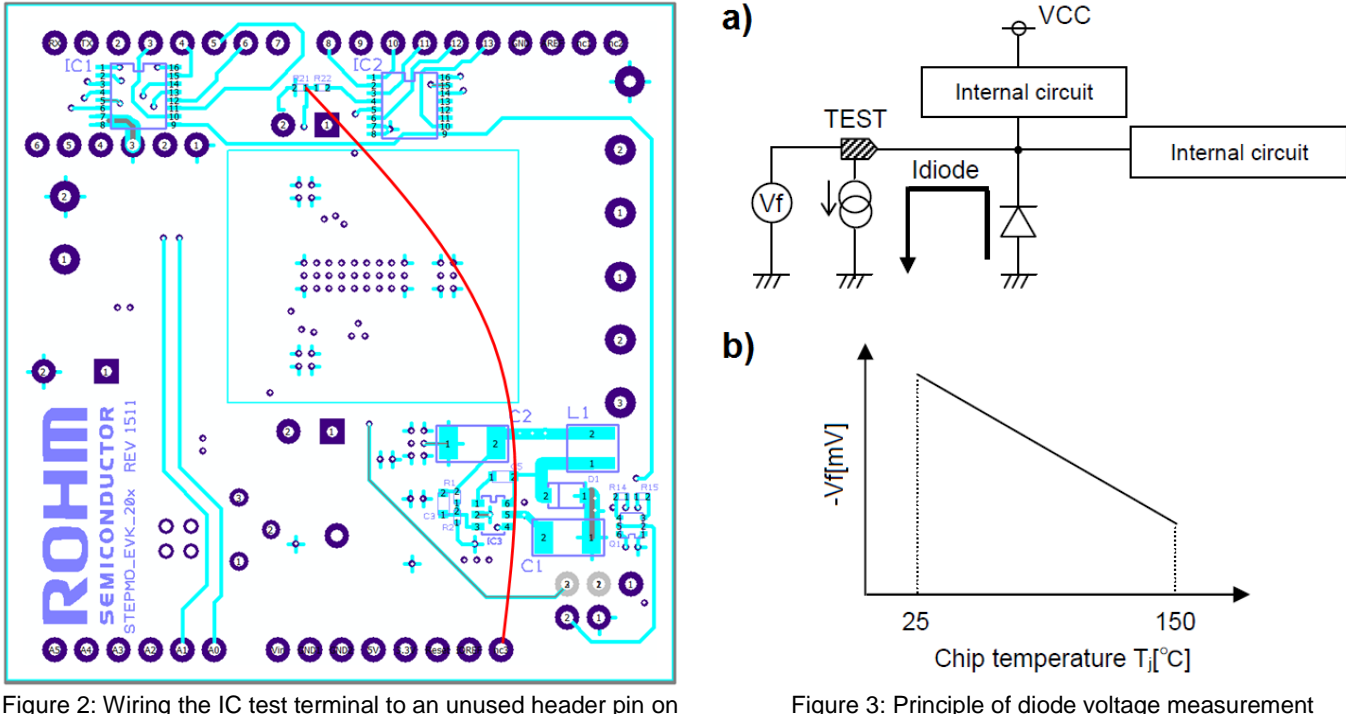

<span id="page-1-4"></span><span id="page-1-3"></span>Figure 2: Wiring the IC test terminal to an unused header pin on PCB bottom

#### <span id="page-2-0"></span>**2.2 Junction temperature calibration**

#### <span id="page-2-1"></span>**Multi-point Calibration (recommended)**

To determine the voltage to temperature mapping please connect the -50µA current source as explained in chapter [2.1](#page-1-2) and put the EVK hardware must in a temperature chamber or under a thermal streamer to expose it to known ambient temperatures. It should not be connected to the Arduino motherboard and in any case it must not be powered for this calibration. With only the small diode current the power consumption of the IC is so low that the IC junction temperature can be approximated to be the same as the ambient temperature. The diode voltage should now be measured at different temperatures, in this example it was measured from -20°C to +80°C in 10°C steps. The measured diode voltages and the resulting linear mapping are shown in [Table 1](#page-2-3) and [Figure 4](#page-2-4) respectively.

With linear regression the formula to calculate any temperature from a measured diode voltage can be obtained. In this example the formula is

$$
Tj = -0.4819 \frac{c}{mV} \cdot |Vf| + 325.24 \degree C
$$
 where Vf is measured in mV and Tj is obtained in °C.

For confirmation the reciprocal value of the slope should yield the well-known temperature coefficient of approximately -2.1mV/°C for any silicon diode voltage. It will be quite constant for any batch of fabricated ICs. However, the offset the line may vary so it is highly recommended to perform this calibration on each individual EVK to be measured. As an example

The coefficient of determination ( $R^2$ ) obtained by linear regression is 1.0000 which proves the diode voltage scales absolutely linear with temperature and also temperatures higher than +85°C degrees can be extrapolated with the obtained formula.

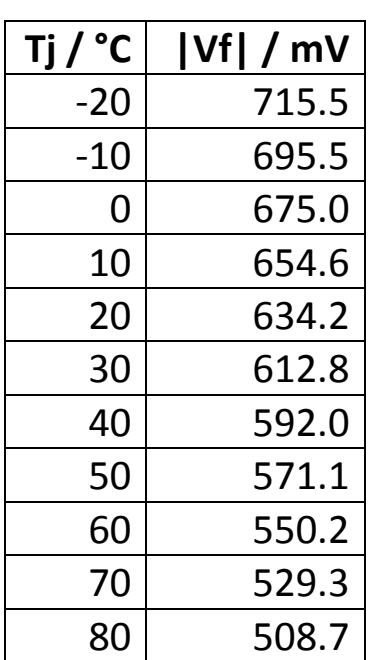

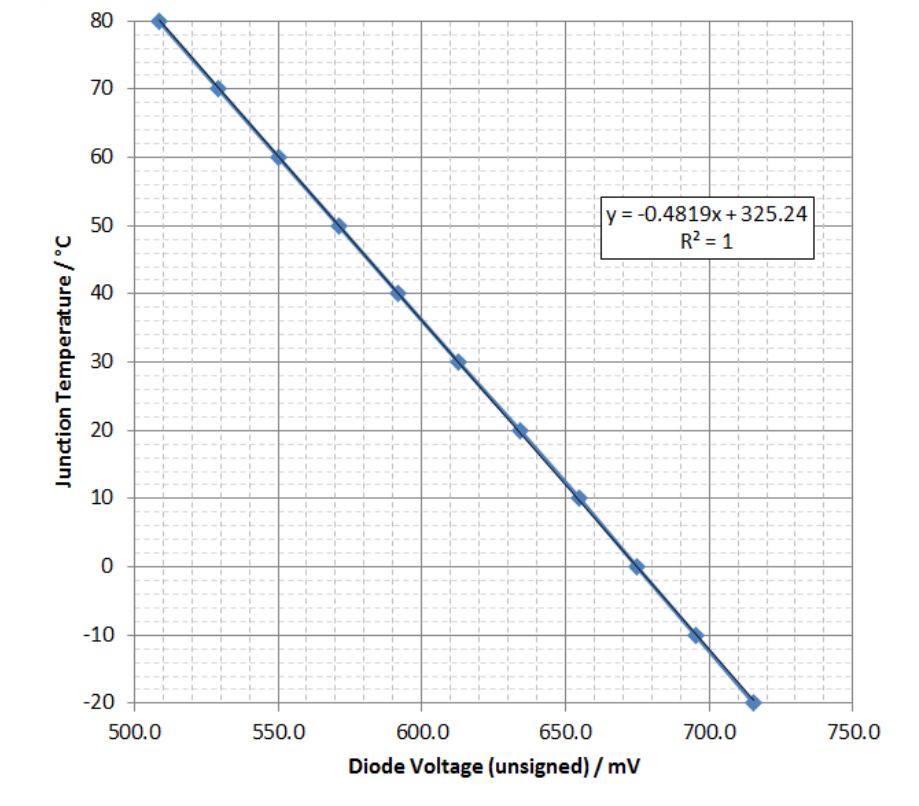

<span id="page-2-3"></span>Table 1: Measured diode voltage at different temperatures

<span id="page-2-4"></span>Figure 4: Graphical mapping of diode voltage to junction temperature

#### **Note:**

Do not go outside the rated ambient temperature range of -20°C to +85°C. Temperatures higher than +85°C must be extrapolated from the known slope and offset. Also, always wait until the diode voltage (junction temperature) has been settled. The thermal time constant can be long, at least 10 minutes.

#### <span id="page-2-2"></span>● **One-point Calibration (less accurate)**

If a temperature chamber is not available at least a 1-point calibration at a known temperature (typically room temperature) needs to be done to calibrate the offset of the curve. Of course this 1-point calibration is not as accurate as the proposed scheme because it relies on the slope to be known.

In this example the diode voltage Vf<sub>room</sub> = 629.2mV is measured at a room temperature  $T_{\text{room}}=22^{\circ}\text{C}$  the formula to calculate the junction temperature results in

 $Tj = (|Vf| - 629.2mV)/(-2.1 \frac{mV}{2.00})$  $^{\circ}C$ where Vf is measured in mV and Tj is obtained in  $°C$ .

### <span id="page-3-0"></span>**3. Measurement Results**

For the following measurement results the calibrated STEPMO\_EVK\_202 Shield was plugged into an Arduino Uno R3 board and a motor with the specifications as summarized in [Table 2](#page-3-1) was connected to the outputs. The current waveform was measured with an oscilloscope and a current probe. Unless otherwise noticed the test conditions as denoted in [Table 3](#page-3-2) where applied during the measurements.

The purpose of these measurements is to show the influence of IC configuration and software setup on current waveform and temperature. Please note that these results and values are just meant as some general guidance. Please double check the behavior in the real application.

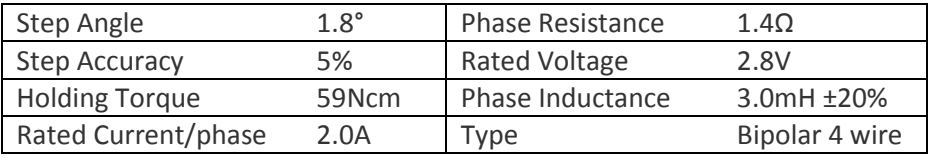

Table 2: Specifications of stepper motor used for the tests

<span id="page-3-2"></span><span id="page-3-1"></span>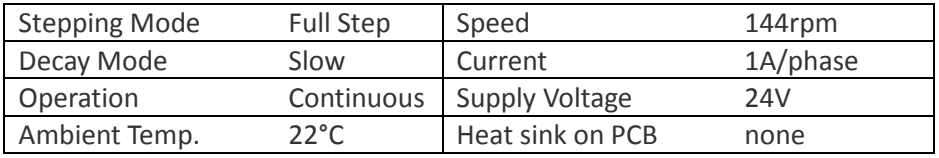

Table 3: Typical test conditions

#### <span id="page-4-0"></span>**3.1 Decay Setting**

In the following 4 figures the current waveform of one motor phase is plotted in different decay modes. The current limit has been tuned with potentiometer R19 to 0.5A/phase amplitude value.

It can be seen that in slow decay mode (MTH voltage =  $0V$ ) the current peaks above the set limit [\(Figure 5\)](#page-4-1). This may lead to undesired behavior or in the worst case reliability problems or even motor destruction. The peaking can be compensated by changing the decay mode to "fast" [\(Figure 6\)](#page-4-2) but this causes a lot of noise in the current waveform because the chopping frequency filtering is lower. Also the junction temperature rises significantly. An optimum value is found in mixed decay mode (here with MTH voltage = 0.4V) where the current peaking is gone and temperature rise is moderate [\(Figure 8\)](#page-4-3).

<span id="page-4-1"></span>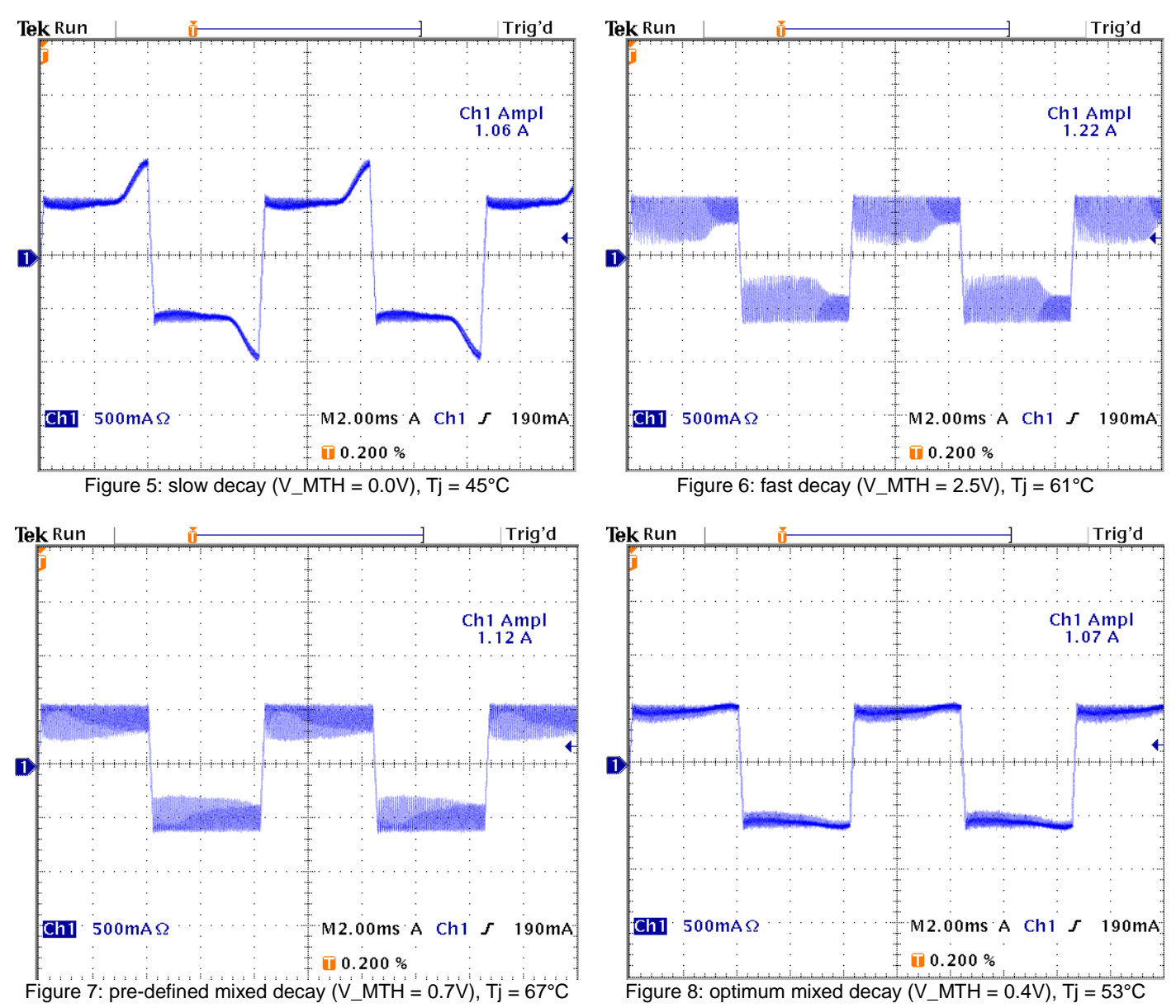

#### <span id="page-4-2"></span>**[Figure 5](#page-4-1) to [Figure 8:](#page-4-3) Full step mode, continuous spin with 144 rpm, 0.5A / phase, 24V supply**

#### <span id="page-4-3"></span>**Note:**

Typically always start evaluation in slow decay mode because of the lower junction temperature.

#### <span id="page-5-0"></span>**3.2 Current per Phase**

In the following 4 figures the current waveform of one motor phase is plotted with different current limitation values (set by potentiometer R19). It is clear that with higher output currents the internal losses in the IC get higher and the junction temperature rises. At about 1.7A/phase the junction temperature was measured to be +127°C which is still below the absolute maximum rating of +150°C with some margin. It is not recommended to operate too close to the absolute maximum rating.

It can be seen that for high motor current the slow decay setting yields an optimum current waveform without peaking whereas for low current settings the optimum decay mode was mixed (MTH  $= 0.4$ V, see [Figure 8\)](#page-4-3).

<span id="page-5-1"></span>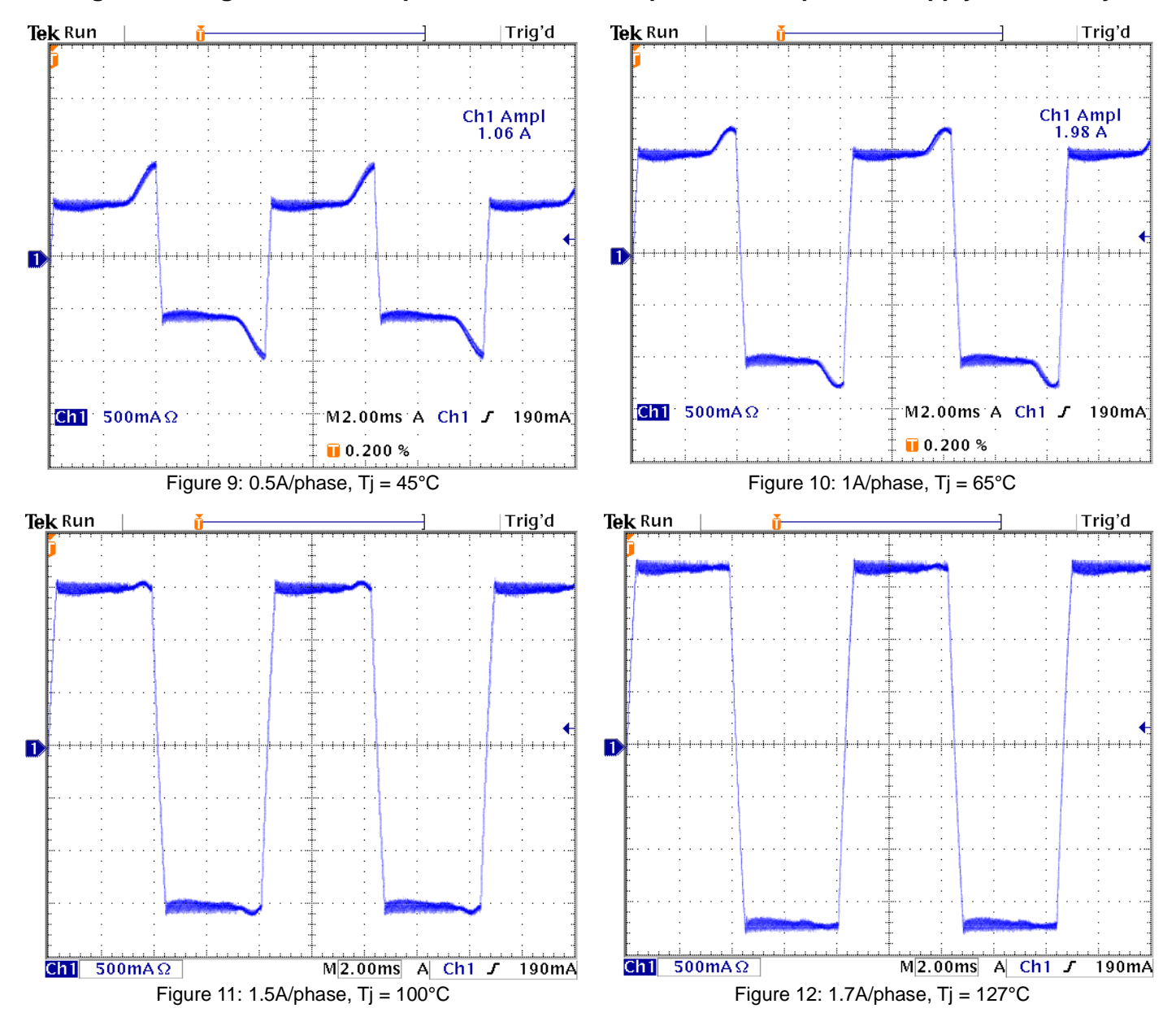

#### **[Figure 9](#page-5-1) to [Figure 12:](#page-5-2) Full step mode, continuous spin with 144 rpm, 24V supply, slow decay**

#### <span id="page-5-2"></span>**Note:**

Please always confirm the IC's junction temperature in the real application in particular when using high output currents.

#### <span id="page-6-0"></span>**3.3 Stepping Mode**

In the following 4 figures the current waveform of one motor phase is plotted vs. the stepping mode. The current limit had been tuned with potentiometer R19 to 1A/phase at full step mode. For the other plots the potentiometer was not changed. Nevertheless the peak value in half/quarter/sixteenth step modes is automatically adjusted by factor 1.41 as explained in the datasheet of the IC used in this EVK version (BD632520EFV). This feature is not present in all model versions; please check the according IC datasheet.

The purpose of this feature is to keep the RMS current approximately constant in all stepping modes. This is confirmed by measurement of the junction temperature which is nearly the same in all modes.

The plot in [Figure 17](#page-6-1) confirms again that in this application the MTH voltage = 0.4V is an optimum value because it removes the current distortion seen in [Figure 16](#page-6-2) and yields in better sine wave approximation again with the trade-off with higher temperature.

<span id="page-6-3"></span>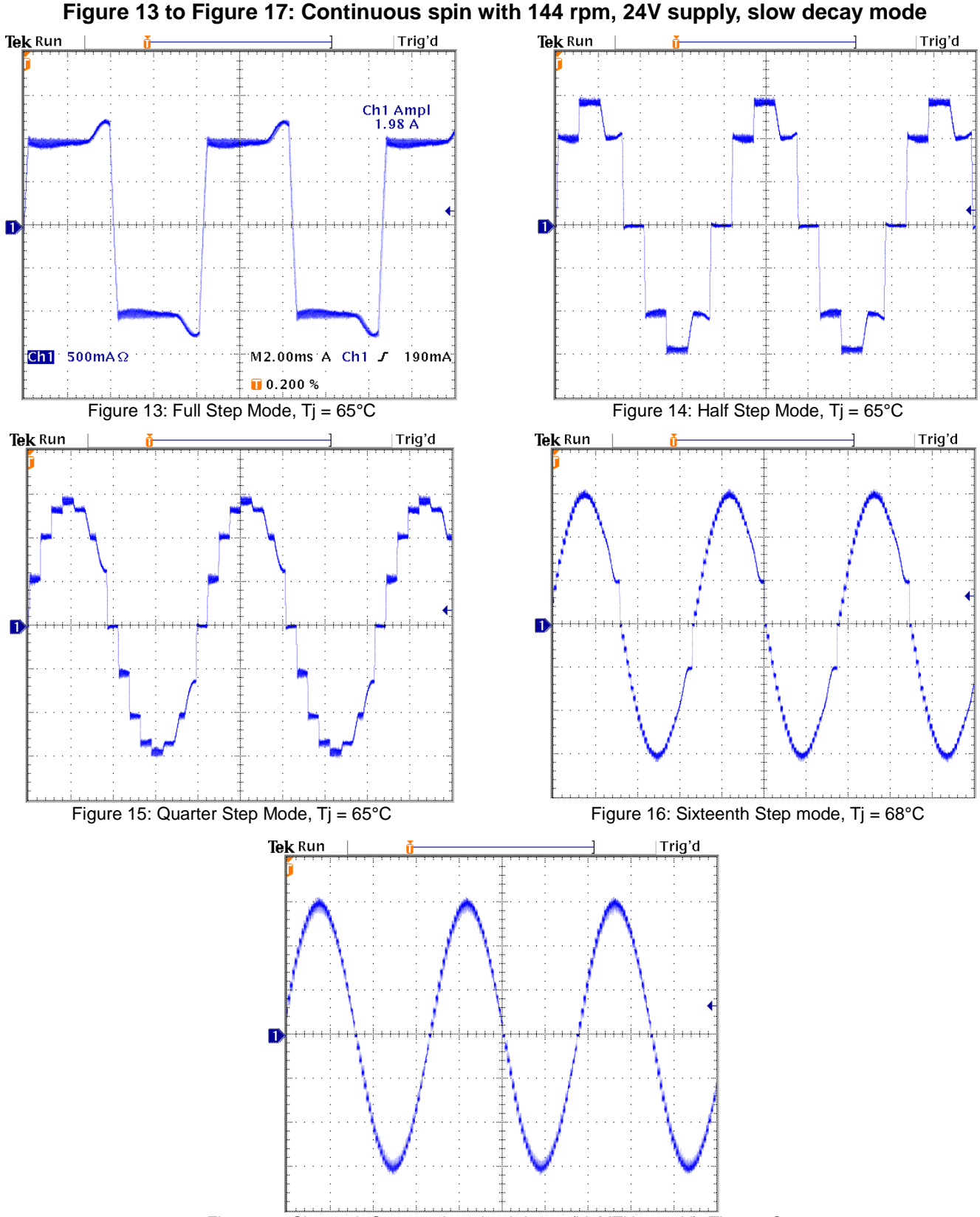

<span id="page-6-2"></span><span id="page-6-1"></span>Figure 17: Sixteenth Step mode, mixed decay (V\_MTH =  $0.4$ V), Tj =  $86^{\circ}$ C

#### <span id="page-7-0"></span>**3.4 Supply Voltage**

In the following 4 figures the current waveform of one motor phase is plotted vs. the IC and motor supply voltage. The mixed decay mode with MTH voltage of 0.4V has been used to achieve the optimum current waveform. For the measurement as shown in [Figure](#page-7-1)  [18](#page-7-1) the supply voltage was only 8V. Here it can be clearly seen that due to the motor phase inductance the current rise and fall times are limited. Note that without the current limit feature of ROHM's stepper motor driver IC the motor voltage would be limited to 2.8V only. With that low voltage the motor speed and torque could never be as high as demonstrated here.

The following figures show the current waveforms with 12V, 18V and 24 supply voltage and the improvement of rise/fall time which corresponds to higher motor torque.

<span id="page-7-2"></span><span id="page-7-1"></span>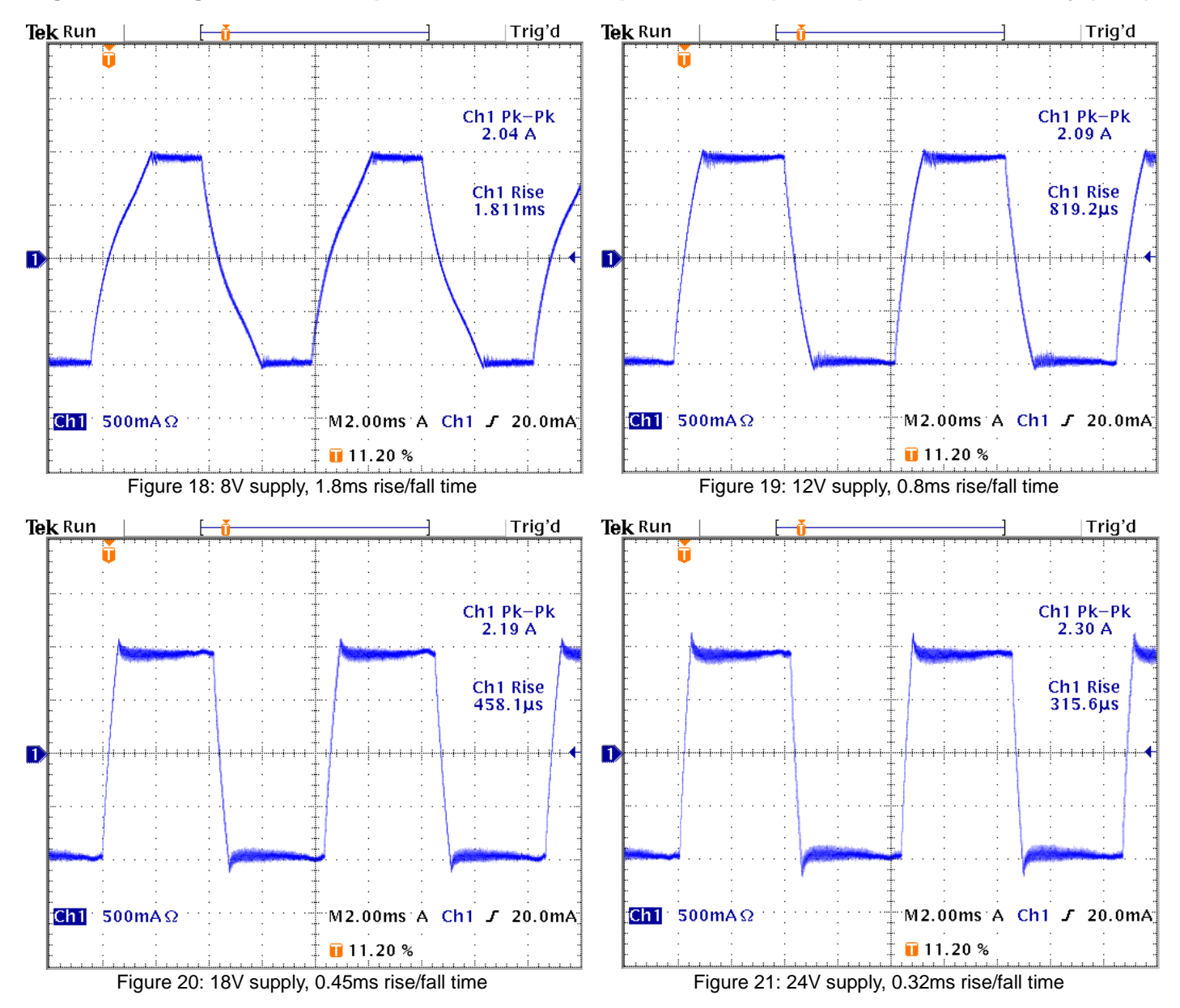

#### **[Figure 18](#page-7-1) to [Figure 21:](#page-7-2) Full step mode, continuous spin with 144 rpm, 1A/phase, mixed decay (0.4V)**

### <span id="page-8-0"></span>**4. Thermal resistance (junction to ambient)**

The EVK PCB is a 4-layer board with dimensions of 54 x 54 mm<sup>2</sup> and 1.6mm thickness. The layer stack is Signal-GND-Power-Signal with a copper thickness is 35um for all layers. All unused areas of all layers are poured with copper connected to GND to minimize the thermal resistance of the board. For more details please check the Gerber files of the PCB.

To calculate the thermal resistance from junction to ambient not only the junction temperature but also the power consumption of the IC needs to be known which can be calculated as the difference between input power and output power. The input power is simply the product of supply voltage (VCC) with the difference of supply current in operation (ICC) and supply current in power save mode (I<sub>PS</sub>). VCC and ICC are typically directly taken from the laboratory supply used to power the board. For I<sub>PS</sub> the IC should be programmed to power save mode to get the current consumption of the other components on the board.

$$
Pin = VCC \cdot (ICC - I_{PS})
$$

The output power can easily be calculated if the current waveform is measured as shown in the previous chapters. With measurement functions the oscilloscope allows to calculate the RMS current from the waveform. The output power is twice the product of the squared output RMS current (IRMS) and the motor phase resistance (Rm).

$$
Pout=2~\cdot I_{RMS}{}^2~\cdot~Rm
$$

The thermal resistance is calculated as the difference between junction (Tj) and ambient temperature (Ta) divided by the difference between input (Pin) and output power (Pout).

$$
Rth_{ja} = \frac{Tj - Ta}{Pin - Pout}
$$

In [Table 4](#page-8-1) the measured thermal resistance from IC junction to ambient is shown. As the board design allows the heat to be spread among the copper layers and radiated at the bottom a low thermal resistance of 20K/W is achieved. Nevertheless, some investigations have been made to improve the thermal resistance by adding discrete heat sinks to the IC or board.

In the first investigation the heat sink ICK68L by Fischer has been attached with thermally conducting tape to the IC case (see [Figure](#page-8-2)  [22\)](#page-8-2). Since the heat sink is fairly small and the main heat path is through the bottom of the IC the effect of this heat sink is very small. As second investigation the larger heat sink ICK SMD B19 MI also by Fischer has been soldered to the exposed GND area of the PCB bottom (see [Figure 23\)](#page-8-3). This could reduce the thermal resistance from 20K/W to approximately 16 K/W.

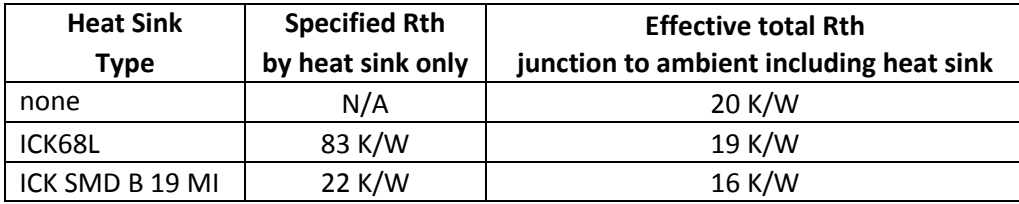

<span id="page-8-3"></span>Table 4: Improvement of thermal resistance from junction to ambient by adding discrete heat sinks

<span id="page-8-2"></span>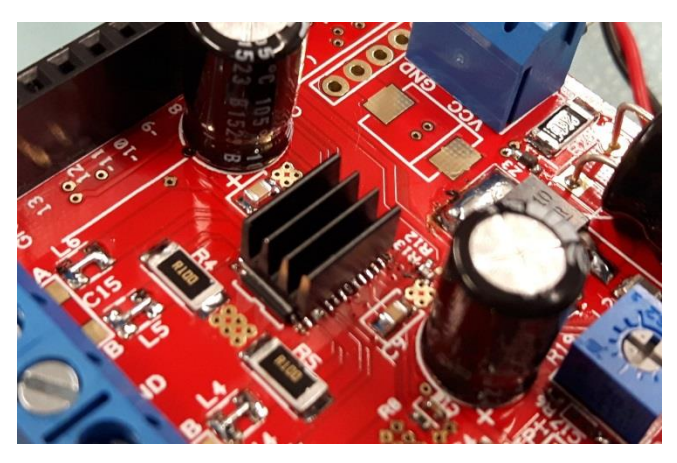

<span id="page-8-1"></span>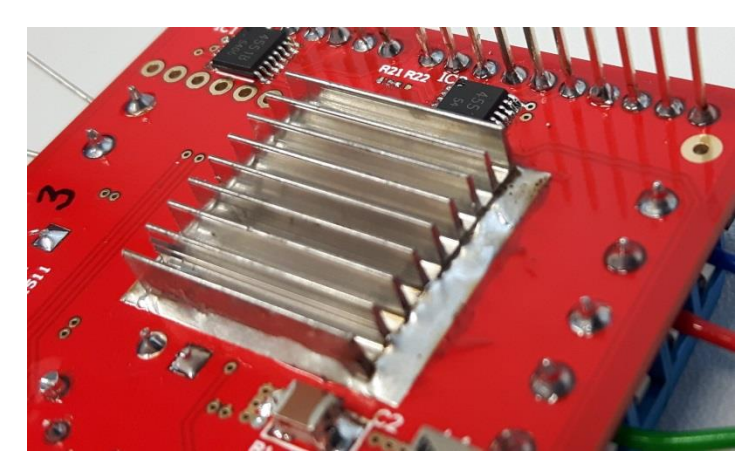

Figure 22: Fischer heat sink ICK68L added on top of IC case Figure 23: Fischer heat sink ICK SMD B 19 MI added on exposed GND area of PCB bottom

#### <span id="page-9-0"></span>**5. EMC Measurements**

The EVK has been measured for electromagnetic compatibility (EMC) compliance in the accredited test laboratory of IMST GmbH, Germany. With the reference design provided by this EVK the stepper motor driver circuit has passed the requirements for immunity according to DIN EN 61000-6-2 (industrial environments) and emission to DIN EN 61000-6-3 (residential, commercial and light-industrial environments).

The plots in the following sub-chapters are taken from test report "ROHM\_1532".

#### <span id="page-9-1"></span>**5.1 Conducted Emission**

The measurement result in [Figure 24](#page-9-2) shows that the EVK fulfills the requirements of EN55011:2007 class B for conducted emissions.

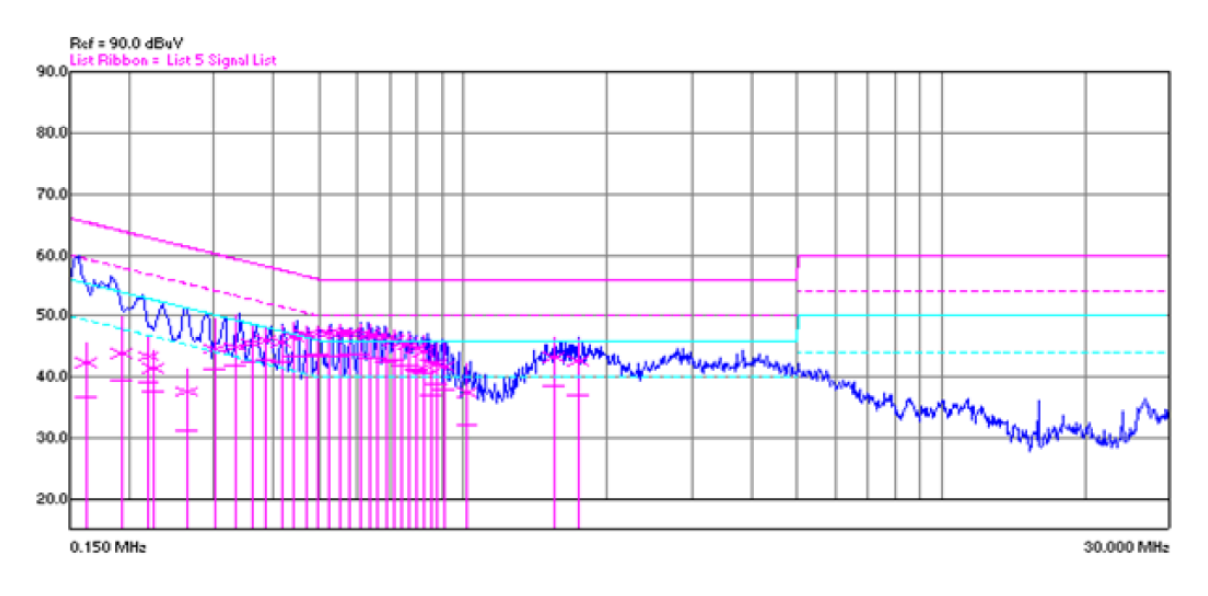

Limits:

<span id="page-9-2"></span>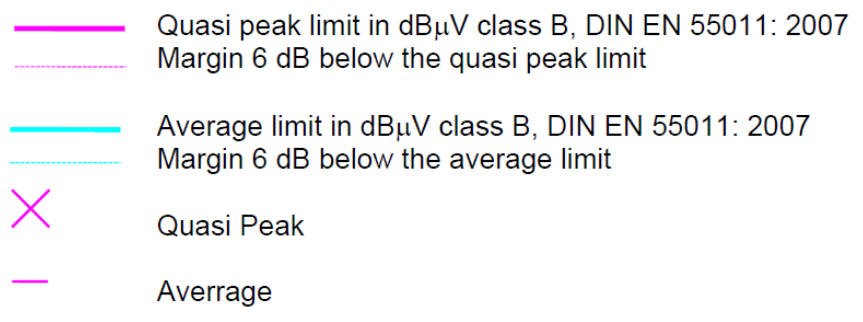

Figure 24: Conducted emissions according to EN55011:2007

## <span id="page-10-0"></span>**5.1 Radiated Emission**

The measurement result i[n Figure 25](#page-10-2) shows that the EVK fulfills the requirements of EN55011:2007 class B for radiated emissions.

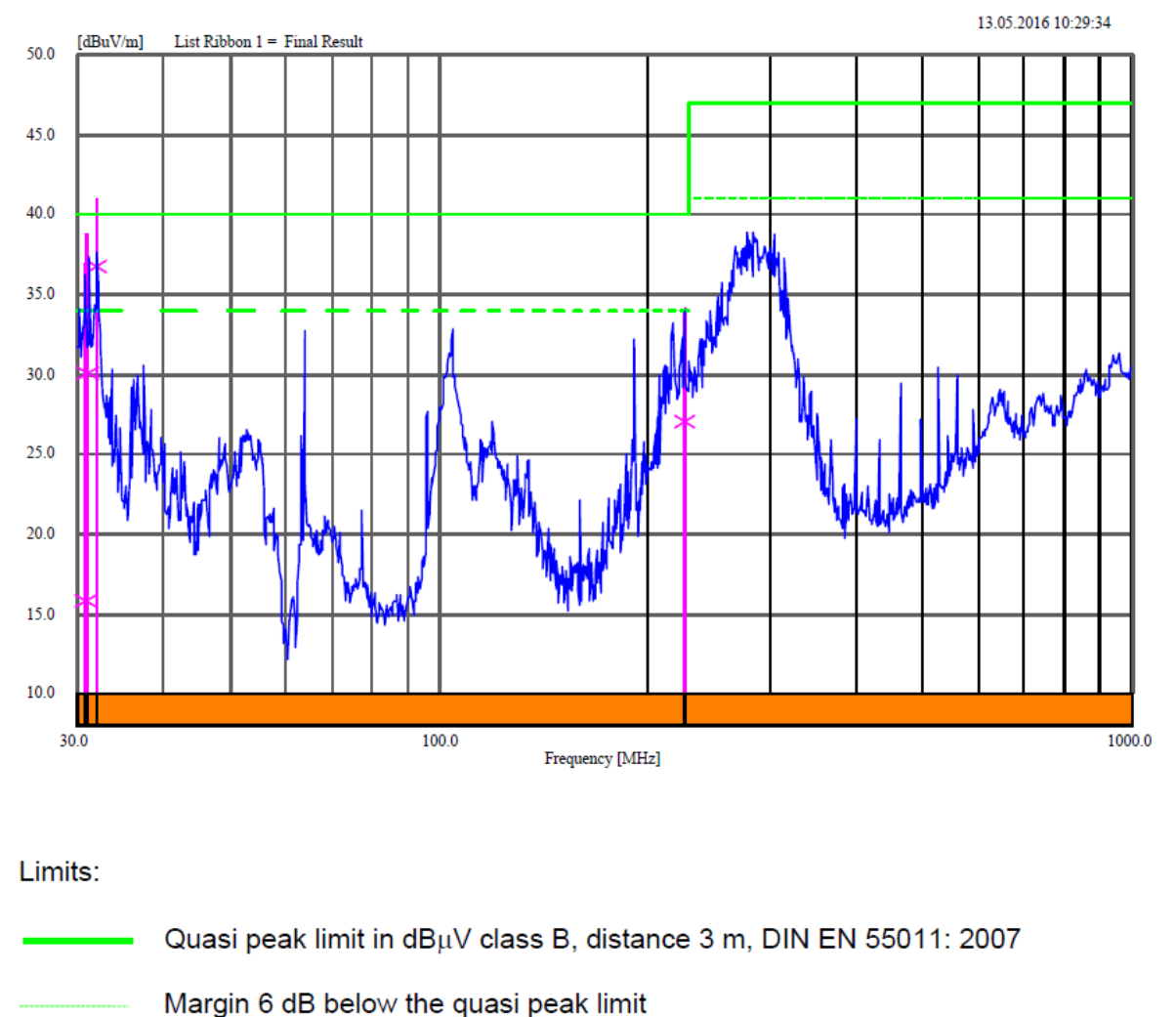

Quasi peak

Figure 25: Radiated emissions according to EN55011:2007

## <span id="page-10-2"></span><span id="page-10-1"></span>**6. Conclusion**

This application note explains how to accurately measure the junction temperature of the stepper motor driver IC with the Arduino based EVK. The influence of various operating conditions on junction temperature has been shown. The results of EMC measurements prove that the reference design fulfills the requirements of immunity according to DIN EN 61000-6-2 (industrial environments) and emission to DIN EN 61000-6-3 (residential, commercial and light-industrial environments).

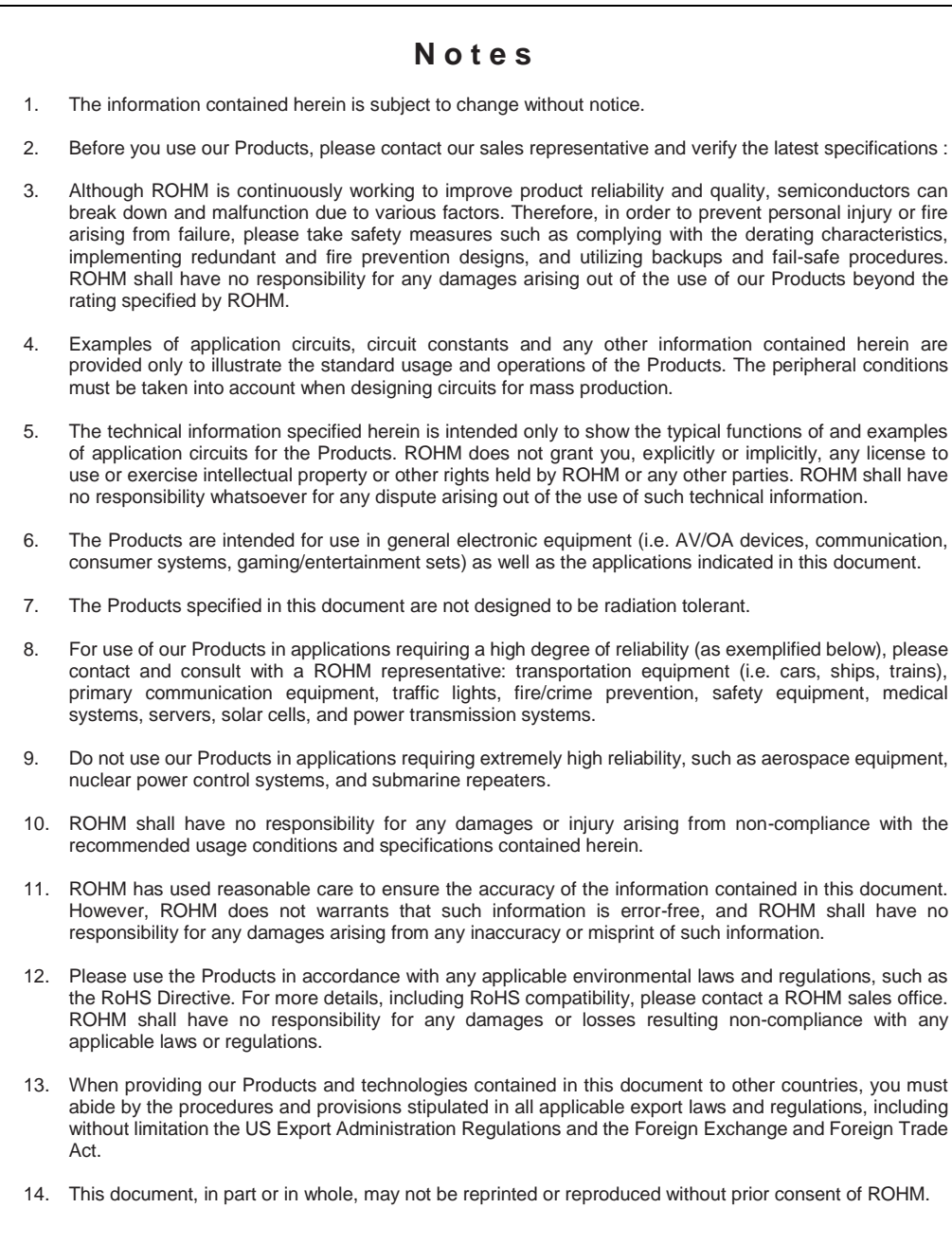

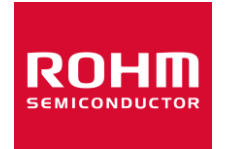

Thank you for your accessing to ROHM product information. More detailed product information and catalogs are available, please contact us.

## ROHM Customer Support System

http://www.rohm.com/contact/